## **INFOVER**

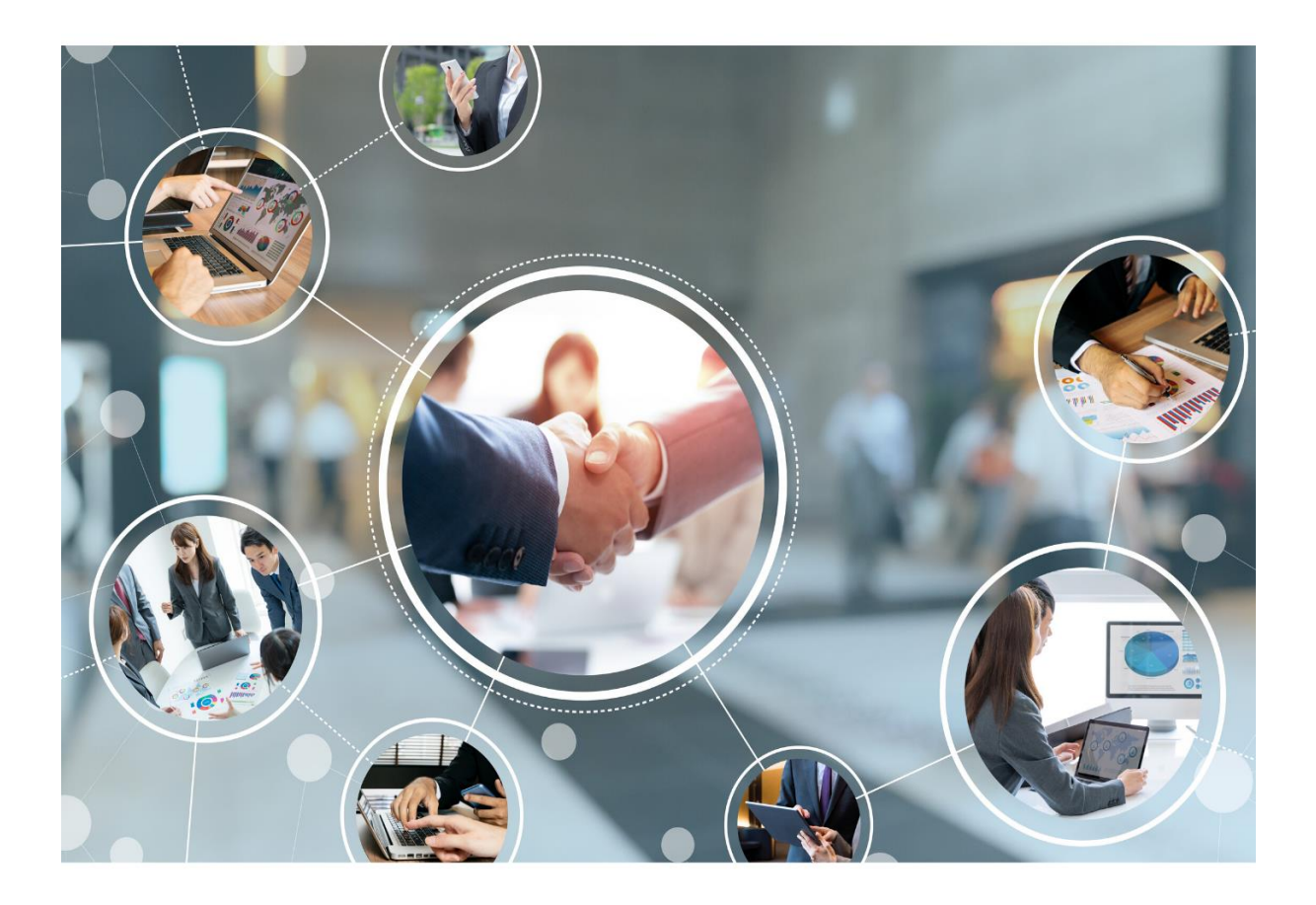

## **i**NSIGNUM

**Opis opcjonalnego modułu "Porównanie plików JPK" Moduł IFK**

W związku z nowym obligatoryjnym od roku 2022 sposobem ustalania daty określania obowiązku VAT od faktur korygujących – według daty uzgodnienia korekty – u wielu podatników znacząco wzrośnie ilość sporządzanych korekt do plików JPK. W odpowiedzi na to w systemie INIGNUM Finanse i Księgowość w wersji 2021.5.02 został dodany dodatkowo moduł porównywania plików JPK\_V7M i JPK\_V7K w wersji 1 oraz wersji 2 obowiązującej od stycznia 2022r.

Moduł umożliwia porównanie zawartości dwóch wybranych przez użytkownika plików w części ewidencyjnej. Cześć deklaracyjna nie podlega procesowi porównywania.

Moduł jest pomocny w zakresie:

- ustalania rozbieżności w plikach JPK zgłaszanych przez Urzędy Skarbowe,
- wylistowania i weryfikowania zmian w zaewidencjonowanych danych na przełomie różnych okresów,
- weryfikowaniu plików JPK np. przez biegłych rewidentów przy badaniu sprawozdań spółek,
- innej weryfikacji spójności zapisów księgowych w plikach JPK

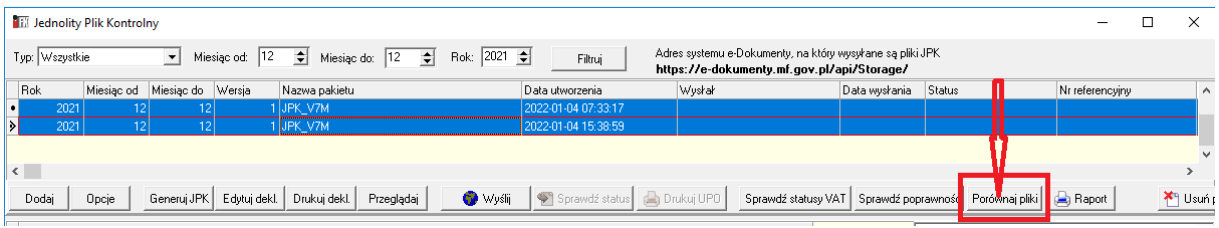

Dane analizy porównawczej prezentowane są na zakładkach oddzielnie w kontekście Sprzedaży i Zakupów.

Zarówno dane sprzedażowe jak i zakupowe dzielone są na trzy kategorie (oddzielne zakładki): - Nowe

- Zmodyfikowane
- Usunięte

W module dostępne są do wykorzystanie filtry dot. wyszukiwania wartości na kolumnach tabeli.

Zakładka "Nowe" prezentuje wszystkie nowe zapisy, które nie występowały w starszym, a występują w nowszym z porównywanych plików.

*Dane w przykładowej tabelach zostały zanonimizowane w związku czym niektóre kolumny mają rozmyte wartości.* 

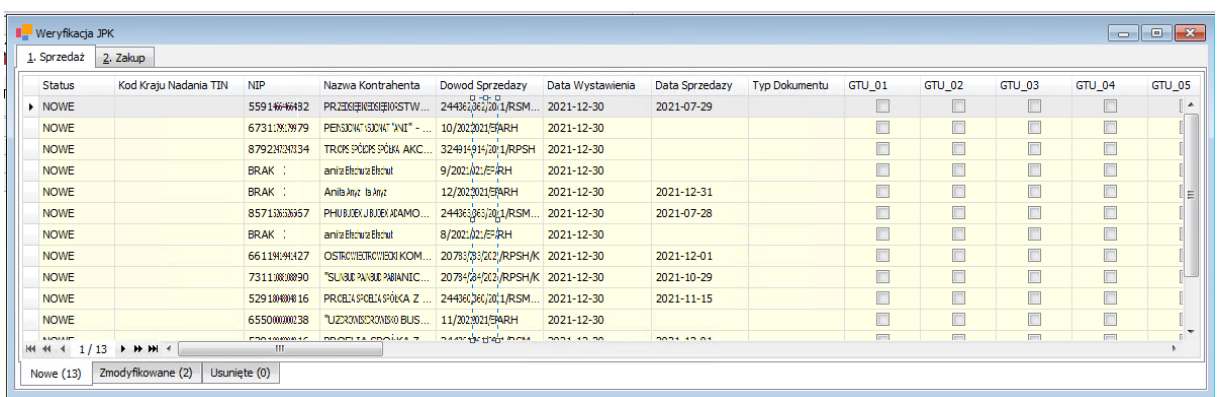

Zakładka "Zmodyfikowane" wykazuje wszystkie zapisy, które występowały w starszym pliku z innymi danymi niż zawarte w nowszym z wybranych plików. Dla każdego z zapisów jest zwracany wiersz który ma scalone komórki w wartościach zgodnych, a rozbite w zmodyfikowanych. Dzięki wyróżnieniu

kolorystycznemu w czytelny sposób mamy zaprezentowane różnice. Dane aktualne są prezentowane

 $\Box$ 

jako: natomiast dane historyczne jako:

Przykład modyfikacji oznaczeń kodami GTU:

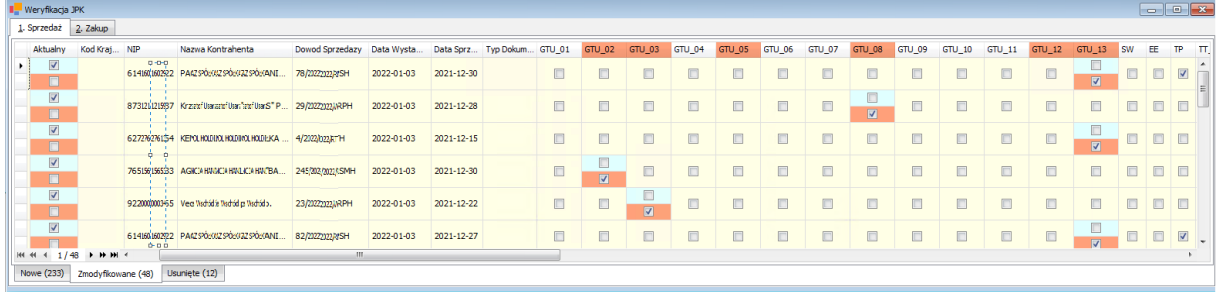

## Przykład modyfikacji dat:

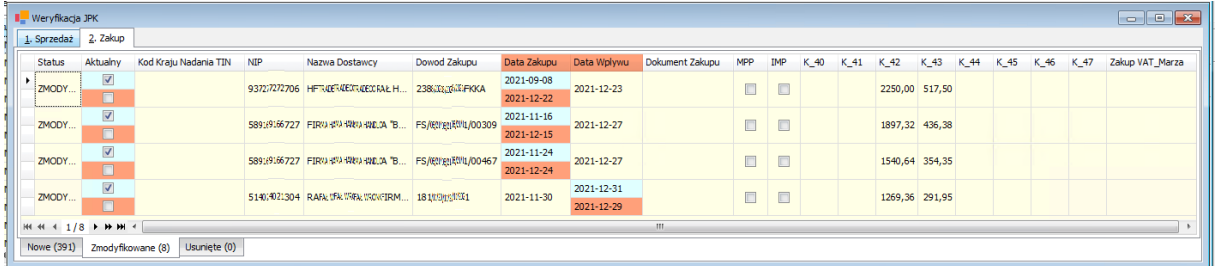

## Przykład modyfikacji wartości:

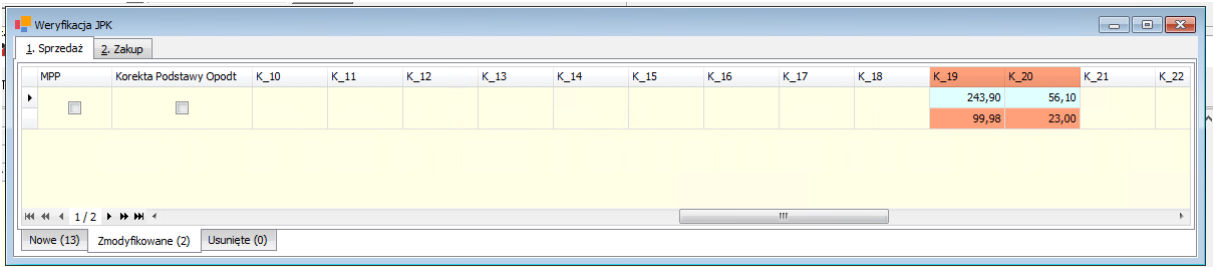

Zakładka "Usunięte" wykazuje wszystkie usunięte zapisy, które występowały w starszym, a nie występują w nowszym z porównywanych plików.

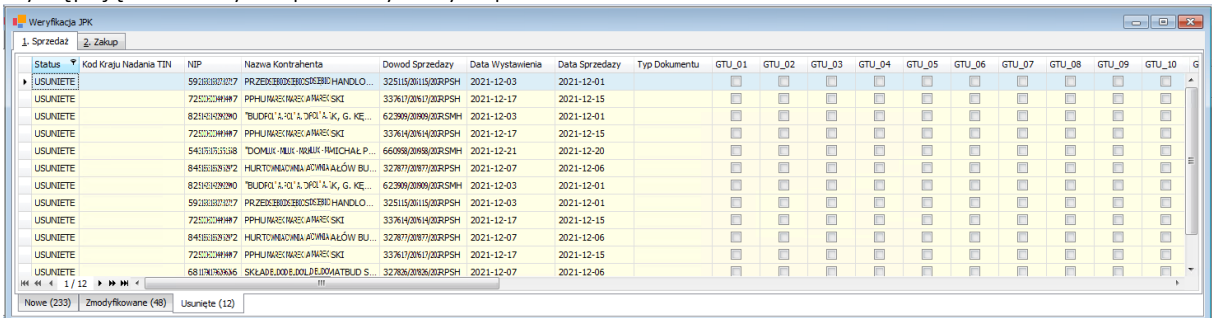

Należy zwrócić uwagę, że porównanie następuje po unikalnych identyfikatorach rejestrów i w sytuacji, gdy dane dotyczące konkretnej faktury np. 1/TEST/2021 zostały w całości usunięte i następnie zaksięgowane od nowa pod tym samym numerem faktury ale, to w takim przypadku moduł nie wykaże tych działań jako zapisy zmodyfikowane tylko jako zapis usunięty i jako zapis nowy.

Dane zawarte w każdej z tabel można wyeksportować do pliku Excela po użyciu skrótu: "Ctrl+G"

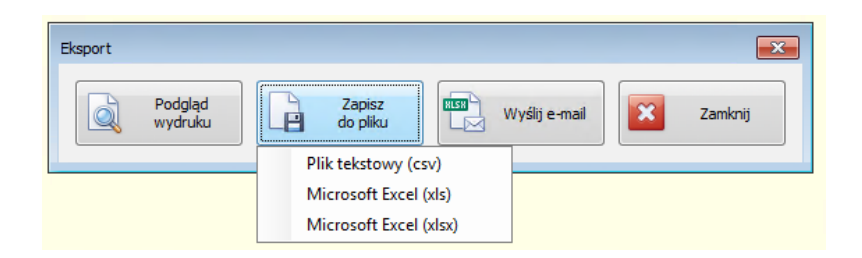

W module porównywania plików JPK możliwe do porównania będą pliki wygenerowane w wersji aplikacji iFK 2021.5.02 i nowszych. Nie będzie możliwości porównywania plików wygenerowanych przy użyciu wcześniejszych wersji iFK.

Jeżeli uznacie Państwo, że jesteście zainteresowani zakupem i wdrożeniem tego modułu to zachęcamy do kontaktu w celu zapoznania się z ofertą cenową.